## Result screenshots for project property "Setting a custom field with project property and custom fields"

Result Example of Using project properties to calculate custom sequence numbers

Creating a new issue and filling out custom field "Department"

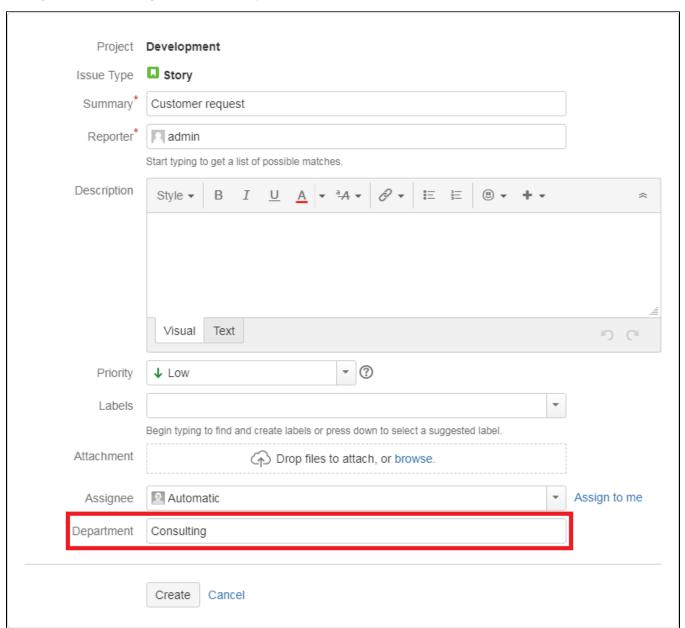

Approving the issue

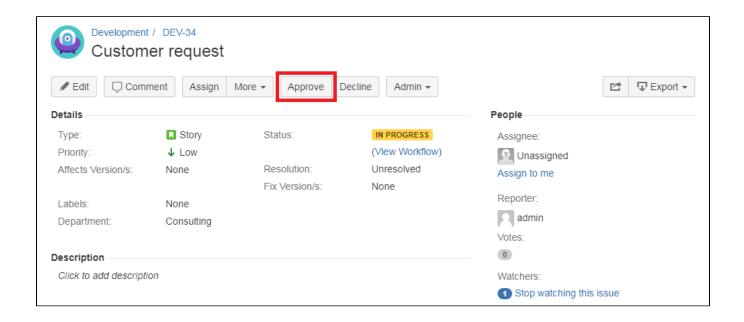

In this case, a screen opens to enter the Fiscal Year. This has to be configured seperately and has nothing to do with JWT.

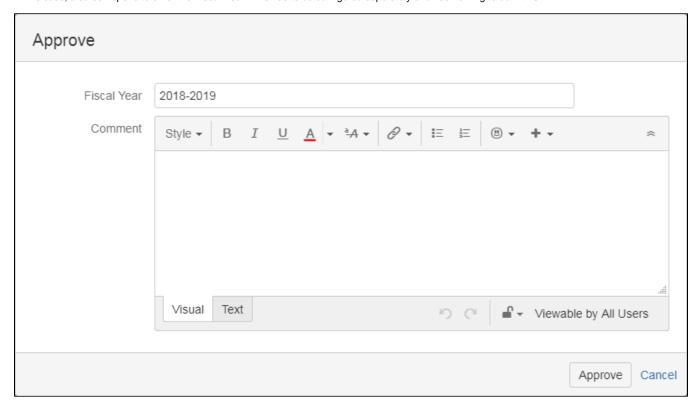

Approved issue with Approval Code

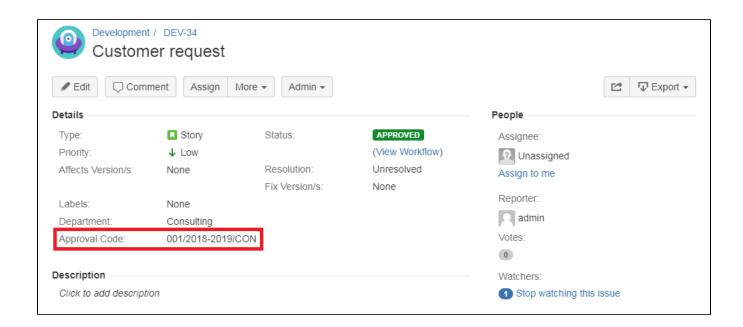